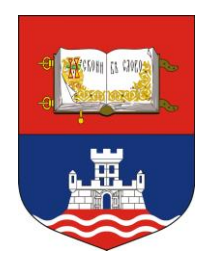

Univerzitet u Beogradu, Građevinski fakultet

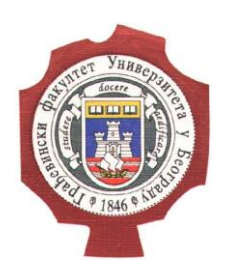

# **UZORKOVANJE I DIGITALIZACIJA SIGNALA**

Merenja u hidrotehnici

4. Vežba

doc. dr Damjan Ivetić

Miloš Milašinović

prof. dr Dušan Prodanović

## ODABIR FREKVENCIJE UZORKOVANJA

#### **Periodične veličine u hidrotehnici**

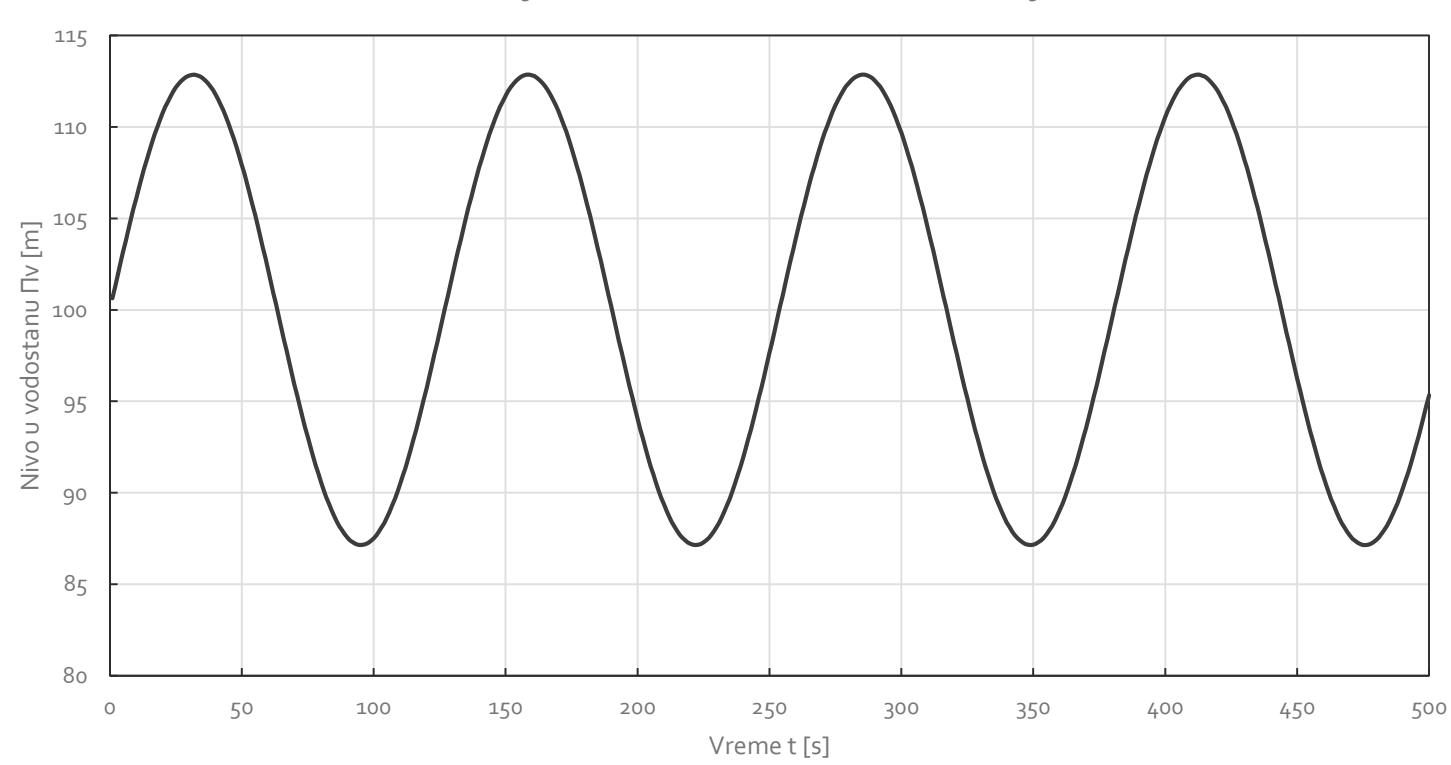

Oscilacije u vodostanu (zanemareno trenje)

# ODABIR FREKVENCIJE UZORKOVANJA

#### **Periodične veličine u hidrotehnici**

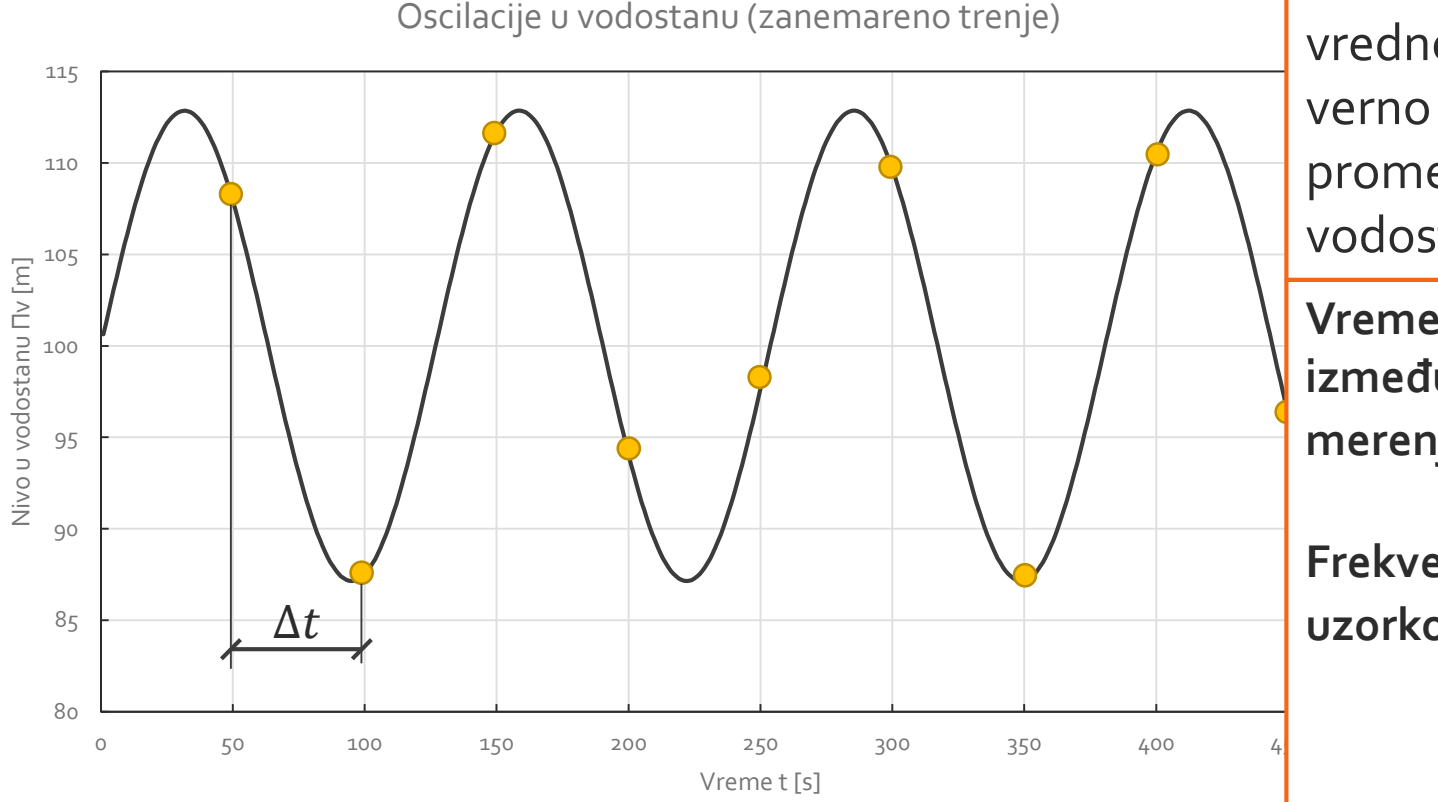

**Pitanje:** Sa kojim ∆ snimiti merne vrednosti kako bi se verno reprodukovala promena nivoa u vodostanu?

**Vremenski korak između dva uzastopna merenja** –  $\Delta t$ 

**Frekvencija uzorkovanja -**

 $f_{uz} =$ 1  $\Delta t$ 

# ODABIR FREKVENCIJE UZORKOVANJA

- Odabir adekvatne  $f_{uz}$  treba da bude takav da omogući adekvatnu reprodukciju originalne promene **– min i max vrednosti, perioda oscilovanja itd.**
- **Neophodno je uspostaviti kompromis:**

Veliko  $f_{117}$ : Malo  $f_{117}$ 

**+ Odlična reprodukcija originalne promene**

**-Veća investicija u sistem za napajanje senzora i skladištenje podataka.**

**- Loša reprodukcija originalne promene**

**+ Manja investicija u sistem za napajanje senzora i skladištenje podataka.**

### NIKVISTOV KRITERIJUM

Nikvistov kriterijum za rekonstrukciju periodičnih veličina**:**

 $f_{117} \geq 2f_{max}$ 

- $f_{max}$  maksimalna frekvencija periodične veličine
- U praksi se često koristi još strožiji kriterijum:

$$
f_{uz} \geq 5f_{max}
$$

<https://www.youtube.com/watch?v=yWqrx08UeUs> Odličan snimak na youtube-u, topla preporuka:

- Originalni signal je kontinualna funkcija koju želimo da merimo, odnosno uzorkujemo, sa frekvencijom  $f_{uz}$ .
- Međutim, naši senzori u osnovi detektuju **analogan signal**.
- Da bi ovaj signal zapisali u našem računaru, moramo ga **digitalizovati**!
- Digitalizacija signala se obavlja uz pomoć **A/D konvertara**, standardnog dela većine savremenih mernih instrumenata.

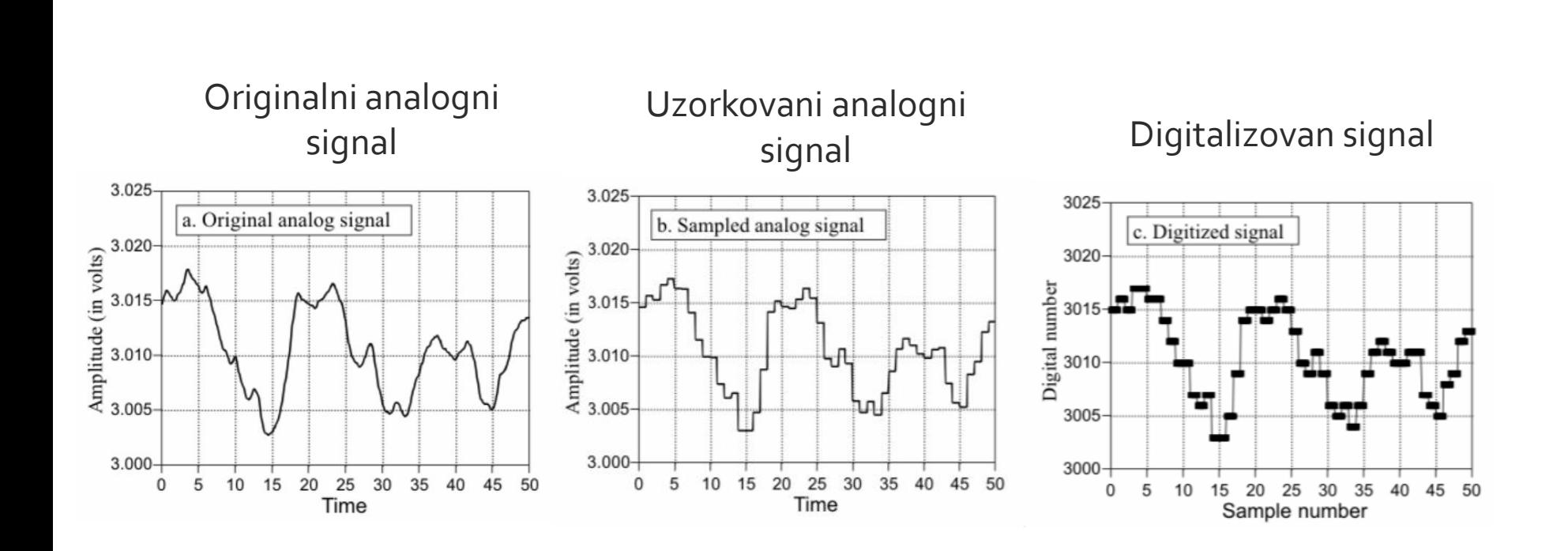

- U okviru procesa digitalizacije signala, jedna od ključnih elemenata predstavlja proces **kvantizovanja signala.**
- Kvantizovanjem signala se analogna merna vrednost prevodi u digitalni format, predstavljanjem signala **u binarnom formatu**.
- Praktično, signal se aproksimira u procesu kvantizovanja, odnosno uvodi se određena **greška kvantizacije**!
- Da bi se greška kvantizacije minimizirala, neophodno je adekvatno podesiti **opseg rada** A/D konvertera, kao i koristiti konvertere sa što **većim brojem bitova za zapis signala**.

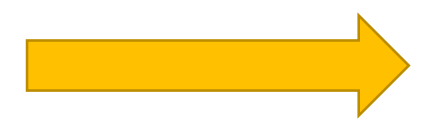

Primer konverzije strujnog signala sa 4-bitnim A/D konverterom

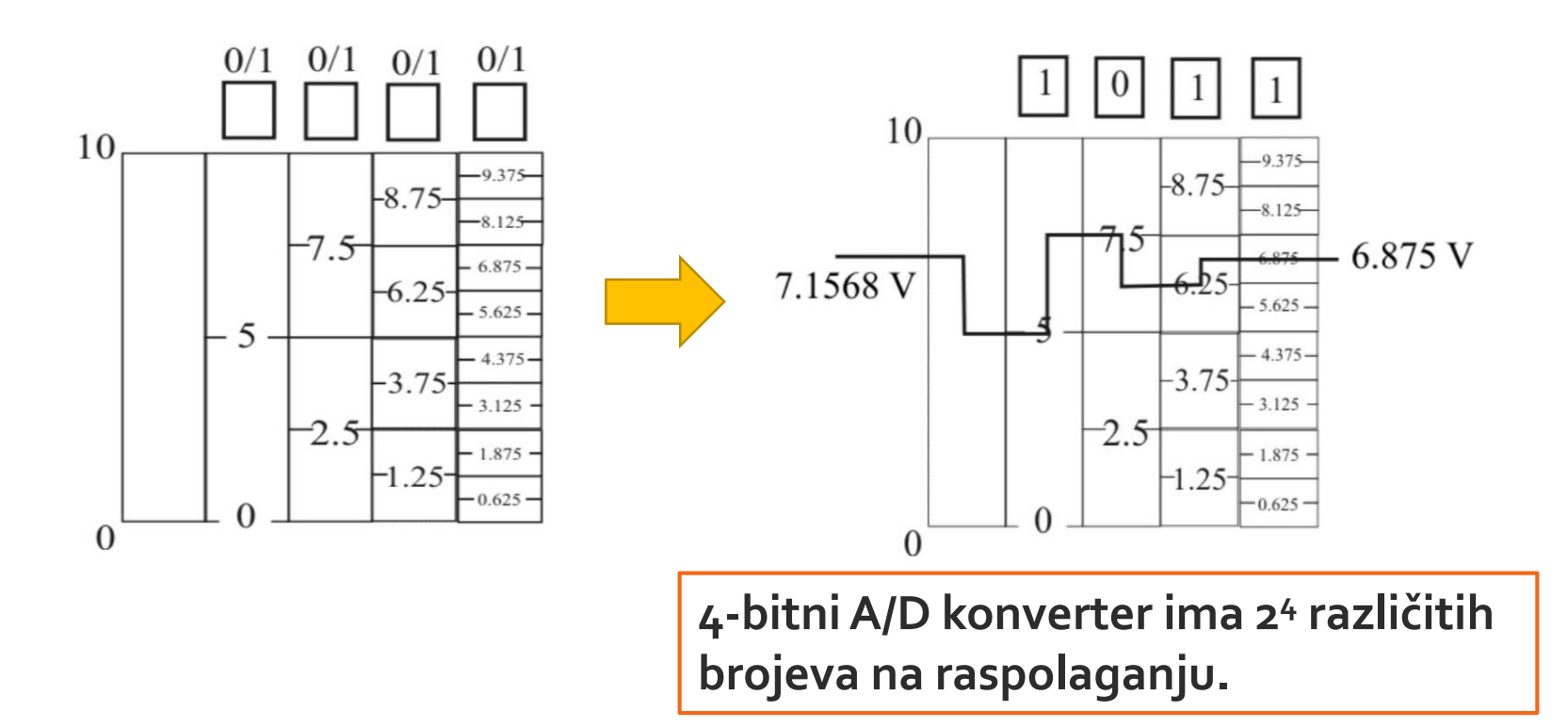

Primer konverzije strujnog signala sa 4-bitnim A/D konverterom

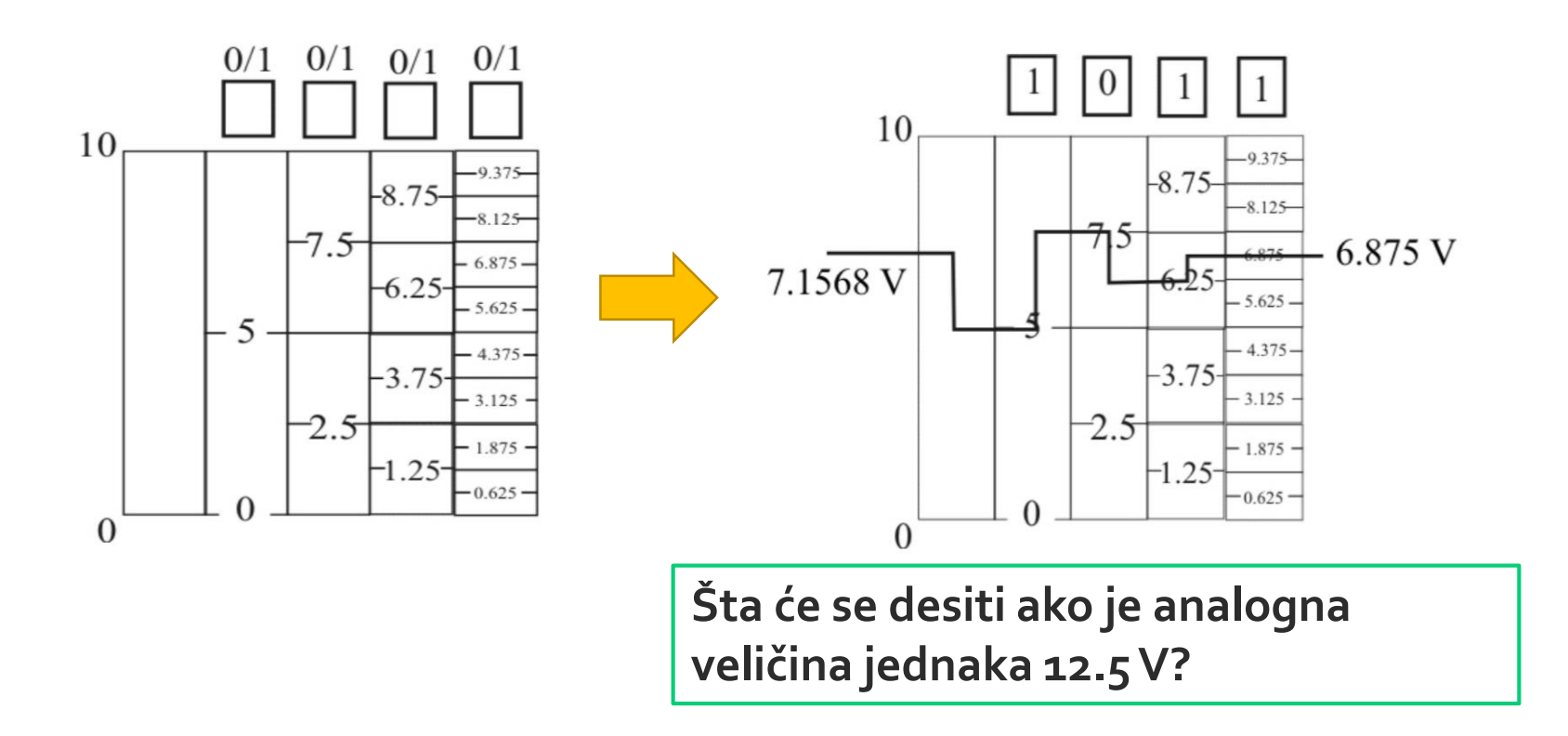

Korisni snimci sa youtube-a koji detaljnije opisuju ovu temu: <https://www.youtube.com/watch?v=yipLSTKLORA> <https://www.youtube.com/watch?v=ooM0km6an-U>

## UPOTREBA SOFTVERA OCTAVE

Octave je sličan Matlab-u, samo je za razliku od njega besplatan!

- Skinuti Octave installer sa sledećeg linka: <https://www.gnu.org/software/octave/download.html> (odabrati 64-bitni ili 32-bitni Windows)
- Osnove upotrebe Octave-a:
- <https://www.youtube.com/watch?v=X0xLTKRWPgo>
- [https://www.youtube.com/watch?v=bmE6SWE6c\\_A](https://www.youtube.com/watch?v=bmE6SWE6c_A)
- <https://www.youtube.com/watch?v=NFwizd0g9S0>
- <https://www.youtube.com/watch?v=B29EftnPbWo>